# 情報商材アフィリエイトマニュアル サイト作成編

### 初期サイトをアフィリエイトサイトへ作り変える

このテキストでは、狙うキーワードを決めて作成した初期サイトを アフィリエイトサイトへ作り変える方法、流れについて解説します。

注意して欲しいのは、全ての初期サイトをアフィリサイトに作り変えるのではなく、 ブログからのSEOやツールを使って上位表示ができたサイトに対してのみ、 このテキストの内容を実践していくということです。

全てのサイトで本気のアフィリサイトを作成していくと、 上位表示ができなかったサイトに対しても時間をかけることになり、 余計な時間を費やすことになってしまいます。

文章の書き方や文字の修飾、画像の挿入など、 初期サイトとは違い、アフィリサイトの作成には時間がかかります。

それぞれについて順番に解説していきますので確認をしていってください。

### 例:李昇昊の高血圧改善プログラム

下記のサンプルサイトを作成する方法を解説していきます。

URL:<http://www.amc-site.com/info/>

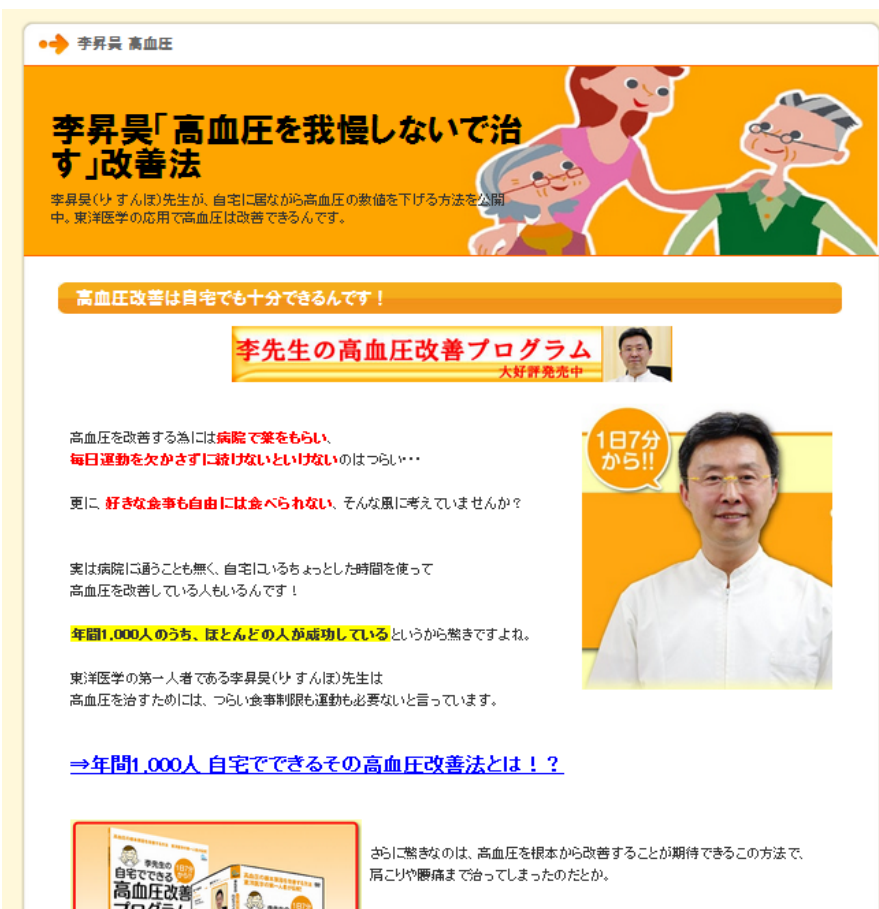

すごく専門的な難しい方法なのかなと思いましたが、 「誰にでもできる簡単な方法」なんです。

やり方はDVDで丁寧に解説してくれていますので、 先生が実際にやっていることをマネすればいいだけです。

# 1.記事の作成方法

### 情報商材アフィリエイトサイトの記事作成のポイント

記事は、商品のメリットや効果などに興味を持ってもらう書き方が必要です。

そのためには、以下の2つを心がけて下さい。

・改行をうまく使って訪問者が読みやすい文章にする ・文字の大きさを変えたり、文字に色をつけたりして文章にメリハリをつける

これには売れている情報商材のセールスレターのキャッチコピーや 見出しなどを参考にするとイメージがわきやすくなります。

これらは情報商材以外のASPアフィリエイトにも応用できる大切な視点です。

まずは気楽に記事を書いてみましょう。

### 記事作成4つのポイント

#### 1. 狙うキーワードの属性を意識する

今回は、「商材の作者名、悩みキーワード」というキーワードでサイト作成をしています。 つまり、作者や商材のことを知っている人がアクセスしてきていると考えられます。 そういう人に対してどんな商材です、という「商材の説明」は必要ありません。

例えば、商品を購入したいけど少し不安があり、その不安を解消したくてサイトを見ている というような方へは、「心配いりませんよ。この商品はこんなにメリットがありますよ」と、 最後に軽く背中を押してあげるイメージで、アフィリエイトリンクへ誘導する記事を 書くようにしましょう。あまりセールス色の強い記事は逆効果です。

#### 2.実際にセールスページを見てみたいという気持ちにさせる

その商品を使ってどれくらいの効果が出たといった購入者の感想などのさわり部分を 紹介し、訪問者が続きを見たくなるような文章構成を考えてみましょう。

### 記事作成4つのポイント

#### 3.セールスページの内容と同じものを作らない

セールスページの文章をそのままコピぺ(コピーして貼り付け)するのは 論外として、仮にリライトして同じ内容を載せても、訪問者はセールスページで 結局同じ文章を見ることになるわけですから、購入率が下がるだけです。

#### 4.読みやすい文章にする

改行や文字装飾を適度に使い、訪問者が読みやすい文章を書きましょう。 商品の購入というアクションを訪問者に起こしてもらうのがアフィリエイトです。

読みやすい文章でアフィリエイトリンク先に期待を持たせてクリックを してもらえれば、商品を購入してもらえる可能性が上がります。

### セールスページから読み取れること

記事を書くにあたり、まずはセールスページから以下のことを読み取りましょう。

#### ・顧客ターゲット層(年齢、趣向、悩みなどを想定してみる)

・この商材が他の商品と比べて優れていること(オリジナル性)

具体例を挙げると、今回アフィリエイトする情報商材では以下のようになります。

#### **顧客ターゲット層**

→高血圧に悩んでいる人。

→もしくは高血圧症の家族がいる人。

#### 他の商品と比べて優れていること(オリジナル性)

→薬の副作用もなく、運動の辛さもない

→自分で家に居ながら出来るので時間もお金もかからない

→全額返金保証まで付いている

そして、本文では顧客ターゲット層に語りかけるような文章を書きます。

### 記事の書き方

前のページでセールスページから読み取った情報を元に記事を書きます。

ただ、サイトにアクセスしてくる人は「サイトタイトルのキーワードで検索する人」 ということを忘れないようにしてください。

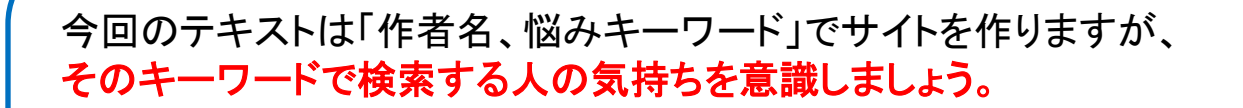

 例えば、「高血圧 数値下げる」というキーワードで検索した場合、 そのキーワードで検索する人が欲しがっている情報は何か どんな答えを用意してあげていれば、検索する人は満足してくれるのか ということを考えて記事を書きます。

「数値を下げる方法」が知りたい人に、「高血圧という病気について説明する」サイトを 作ったとしても、検索する人が欲しがっている情報とは異なります。 すぐに他のサイトに移ってしまうでしょう。

訪問者が満足できる情報があれば、アフィリエイトリンクのクリック率も高まりますし、 そこからの商品購入率も上がるものです。

### 記事の作成例

高血圧を改善する為には病院で薬をもらい、 毎日運動を欠かさずに続けないといけないのはつらい・・・

更に、好きな食事も自由には食べられない、そんな風に考えていませんか?

実は病院に通うことも無く、自宅にいるちょっとした時間を使って 高血圧を改善している人もいるんです!

年間1,000人のうち、ほとんどの人が成功しているというから驚きですよね。

東洋医学の第一人者である李昇昊(り・すんほ)先生は 高血圧を治すためには、つらい食事制限も運動も必要ないと言っています。

⇒アフィリリンク

さらに驚きなのは、高血圧を根本から改善することが期待できるこの方法で、 肩こりや腰痛まで治ってしまったのだとか。

すごく専門的な難しい方法なのかなと思いましたが、 「誰にでもできる簡単な方法」なんです。

やり方はDVDで丁寧に解説してくれていますので、 先生が実際にやっていることをマネすればいいだけです。

しかも、「この方法を試しても90日間全く改善されなかった」場合には、なんと全額返金してもらうことができ、 返金してもDVDは返さなくても良いみたいで、内容に自信を持っているんだな、ということが伝わってきます。

金銭的なリスクが一切無く、試すことができるのは嬉しいですね。

<sup>⇒</sup>アフィリリンク 10

アフィリリンクのアンカーテキストを考える

アンカーテキストとは、リンクを貼る文章のことです。(下の赤太文字部分)

<a href=["http://www.ketsuatsu123.com/"](http://www.ketsuatsu123.com/) target="\_blank">⇒年間1,000人 自宅でできるその高血圧改善法とは! ?</a>

購入を促すというより、リンク先を見てもらうという感じのアンカーテキストにします。 リンクは目立たせることを意識し、訪問者をリンクに誘導しやすい文を考えましょう。 セールスページに誘導すれば後の売り込みはセールスページがやってくれるので、 いかにしてセールスページに訪問者を誘導するかを考えます。

例えばセールスページには商材の中身を一部無料で紹介したステップメール、 商材の要点を販売者や執筆者が語った動画などがあるものもあります。 それらは当然無料ですので、まずはそのステップメールや動画にサイト訪問者を 誘導するようなアンカーテキストも効果的と言えるでしょう。

> (アンカーテキスト例) ・○○の方法を今すぐ確認してみる ・このページで一部ノウハウが公開されています ・動画で○○の内容を今すぐ確認する ・ここから無料メルマガが購読できます

# 2.記事の投稿

# 2-1. 初期サイトの記事編集

## IEYASU2を起動してサイトの編集画面を表示する

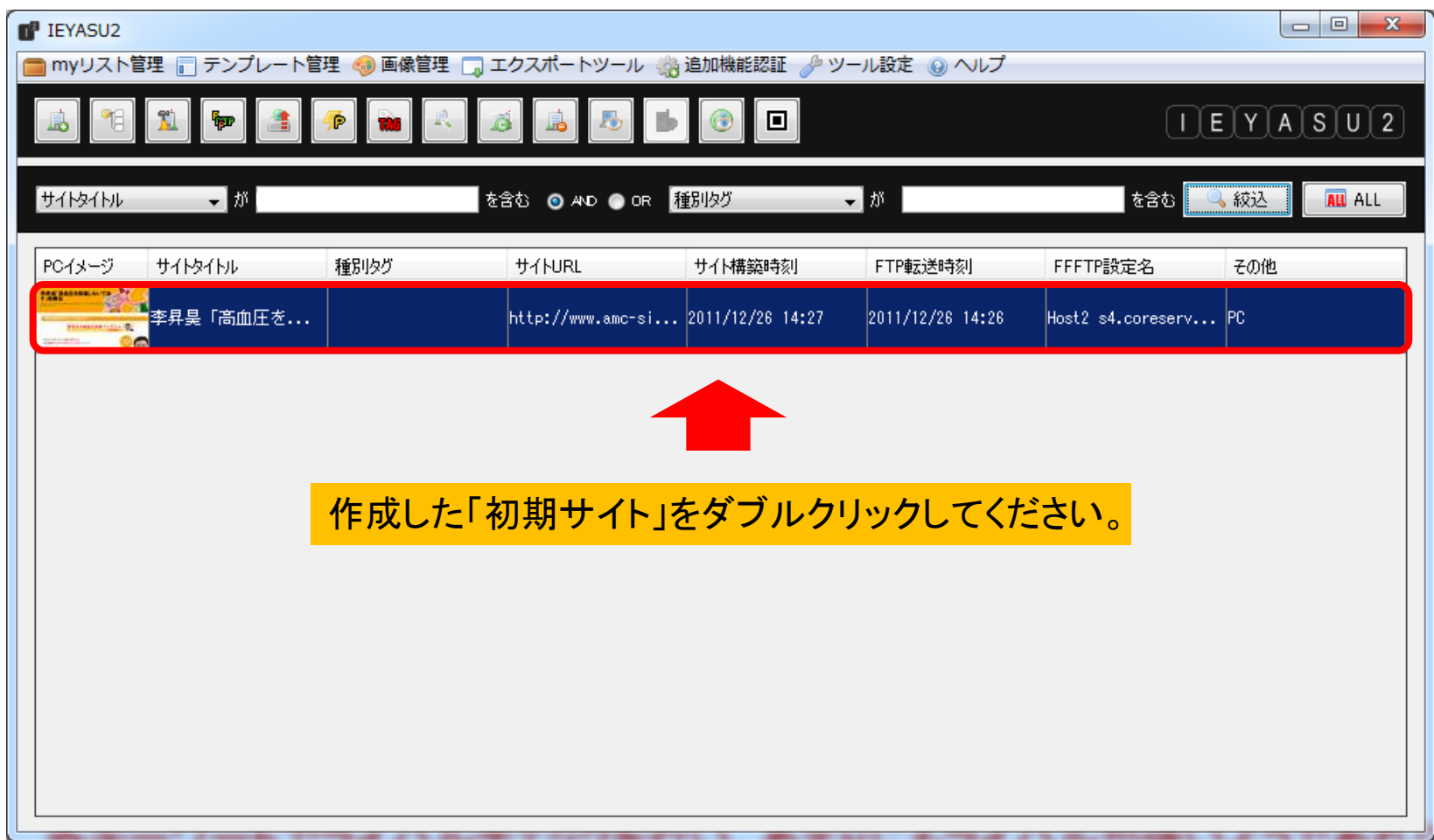

記事タイトルをダブルクリック

記事タイトルをダブルクリックすると、 緑枠の記事編集ウィンドウが表示されます。

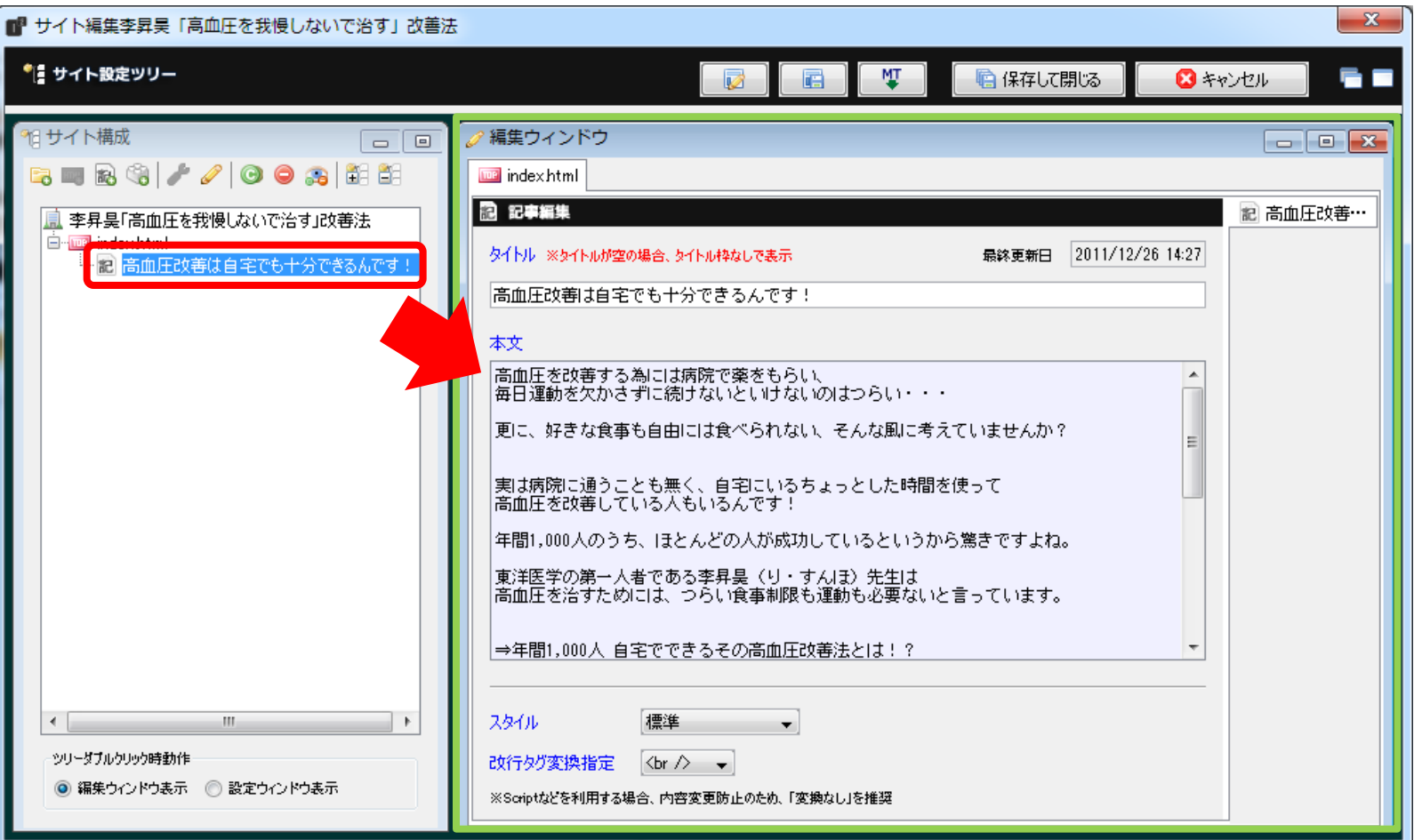

### 記事タイトルと記事本文をアフィリサイト用に入力し直 します

記事タイトルと記事本文を入力し直したら、 続いて記事本文にアフィリエイトリンクを設定していきます。

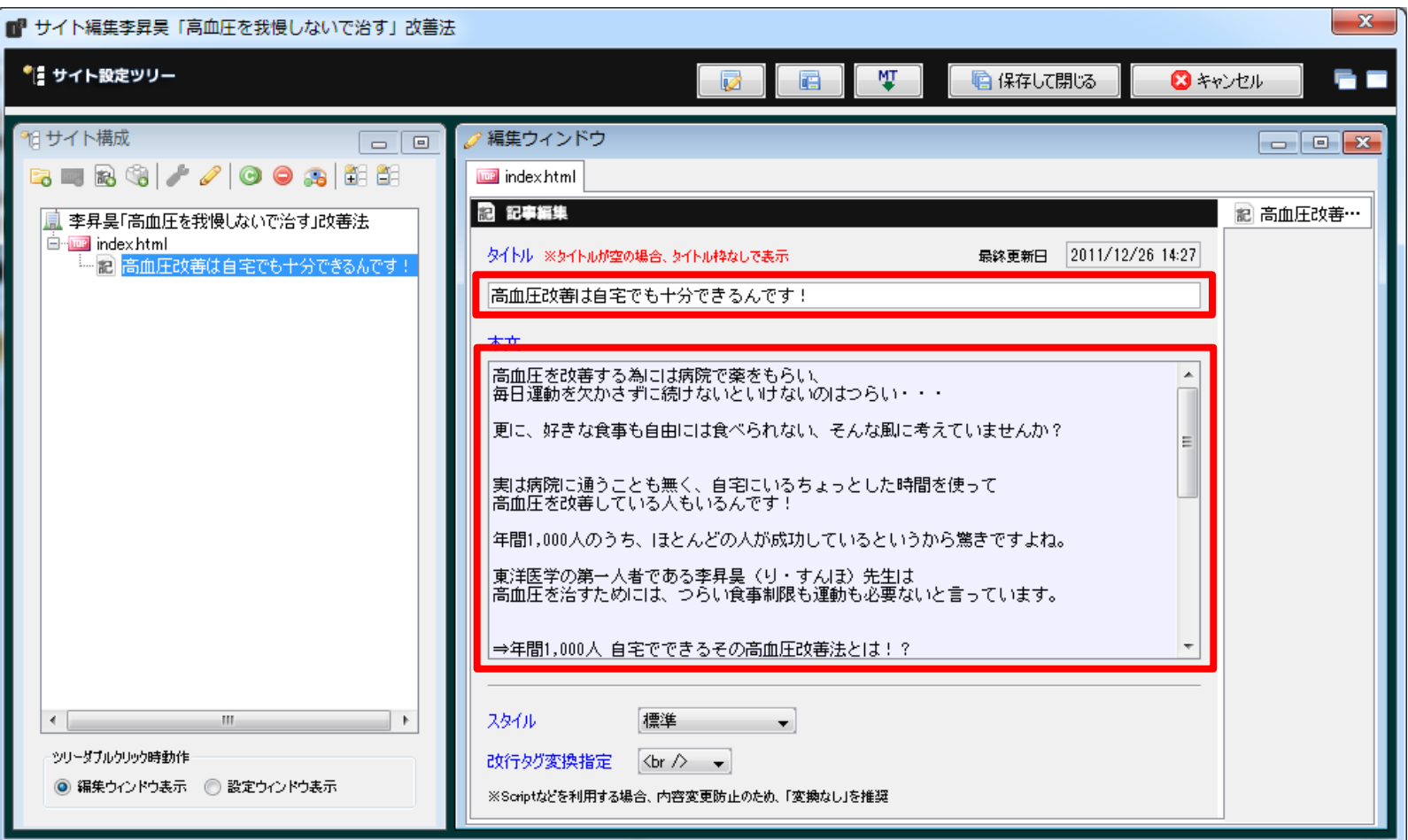

# 2-2.アフィリリンクの取得

## アフィリエイトリンクの取得

<https://www.infotop.jp/afi/auth/login>

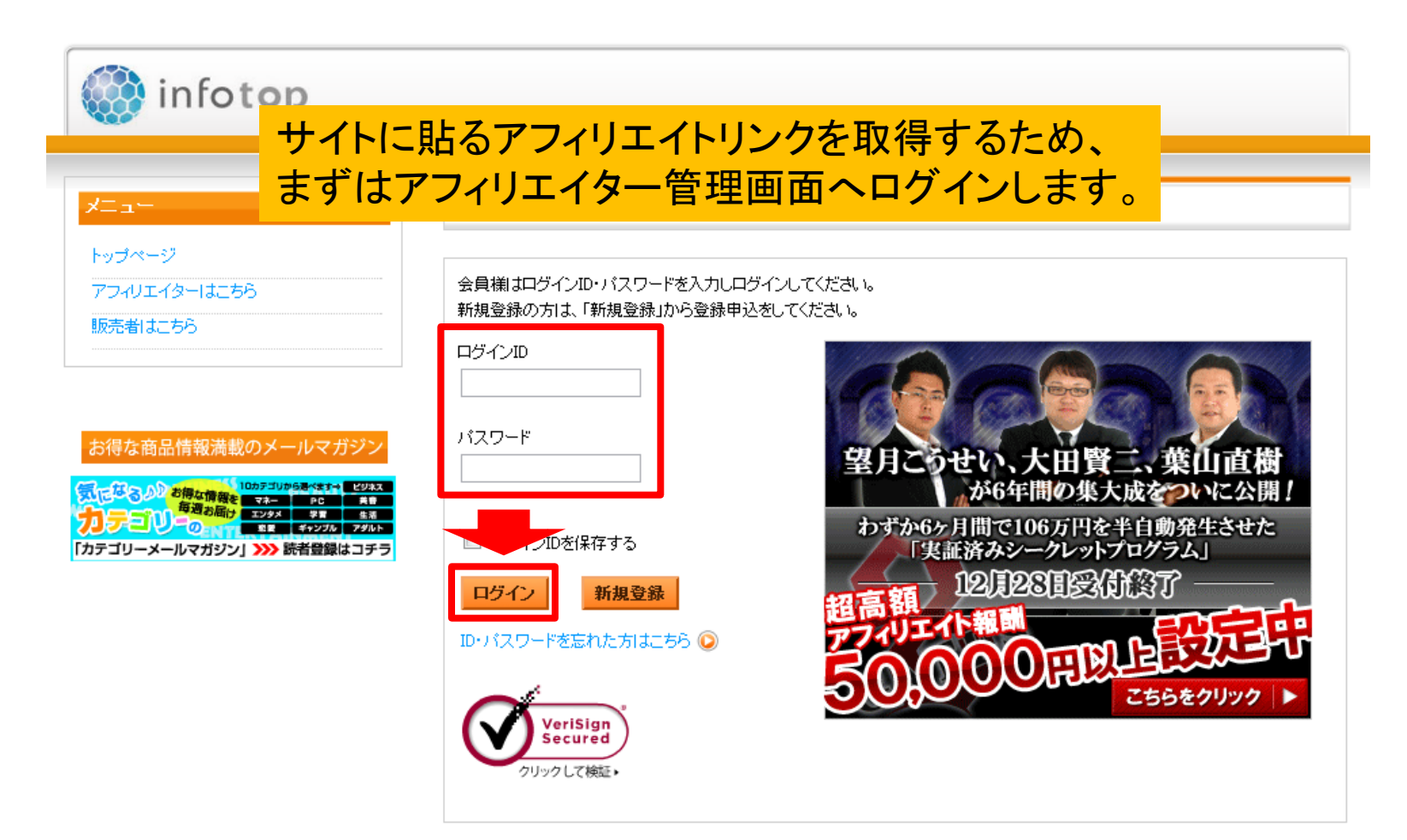

## 「商品指定リンク作成」をクリック

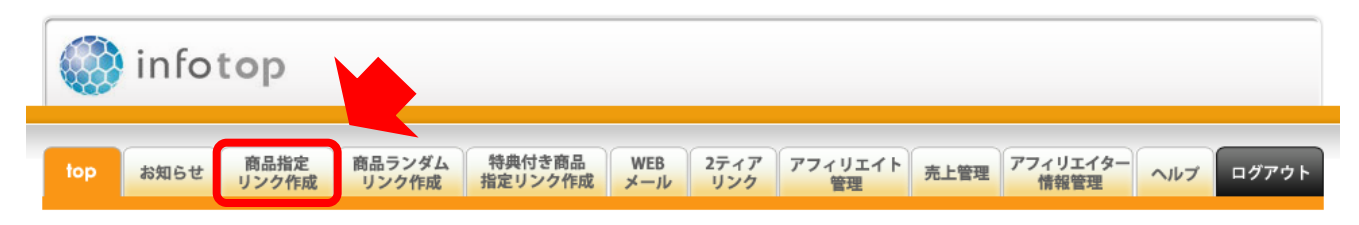

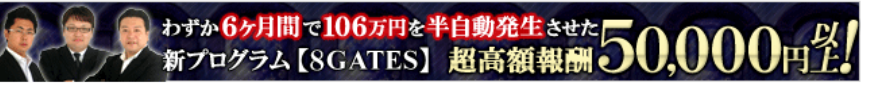

#### メニュー

アフィリエイター マイページ

アフィリエイト成果 アフィリエイターランキング

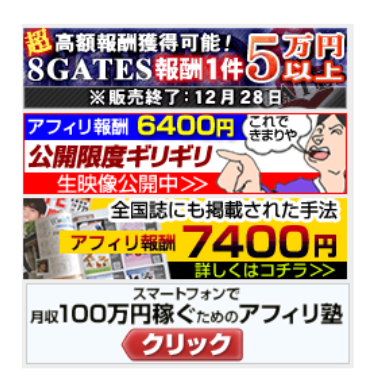

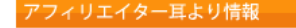

#### お知らせ

【重要】infotopシステムメンテナンス完了のお知らせとお詫び(2011年12月19日 月曜日) 【報告】システムメンテナンス復旧進捗状況(2011年12月19日 月曜日) 【お詫び】定期メンテナンス終了遅延のお知らせ(2011年12月19日 月曜日) 【重要】アフィリエイター様による代理購入について(2011年12月9日金曜日) 【重要】定期メンテナンスのお知らせ(2011年12月5日 月曜日) ◆アフィリエイターさま向けのお知らせ一覧

|未読||WEBメール(販売者)に未読メッセージがあります。ご確認ください。

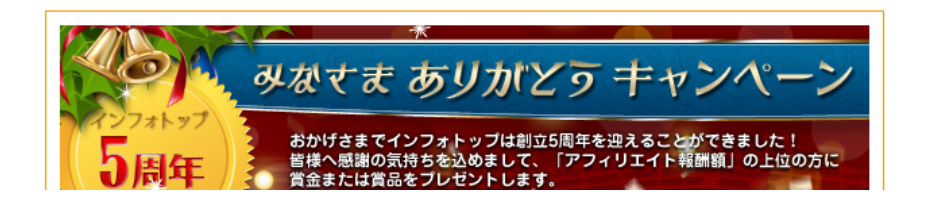

### 「キーワード」欄に作者名や商品名を入力し、 一番下の「検索」をクリック

#### 商品指定リンク作成

ダウンロード販売・配送版 月額課金サービス

#### アフィリエイト商品をさがそう!

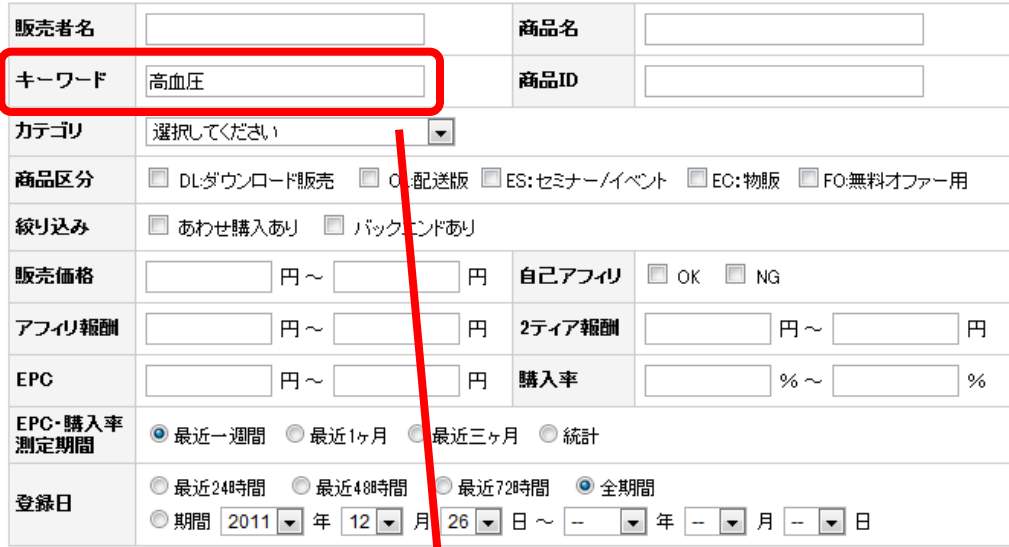

\*EPC = 総アフィリ報酬 / 総クリック数 (広告1クリック<mark>あ</mark>たりの平均収益)

\*購入率 = アフィリ経由総購入数 / 総クリック数

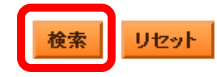

## キーワードに合った商品がページ下部に表示されるの で アフィリしたい商材の「生成」をクリック

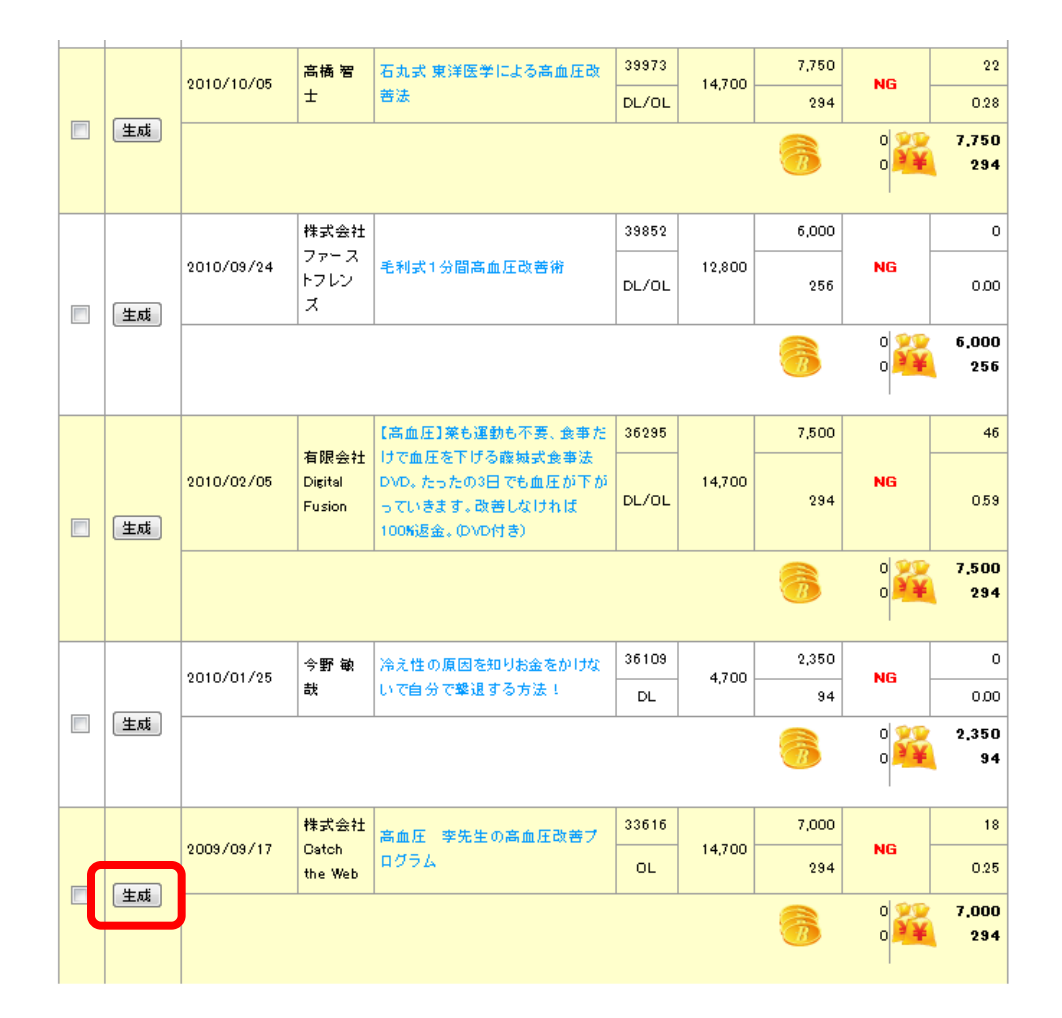

## 使用したいリンクタグをドラッグで選択してCtrl+Cでコ ピー

### 今回は「メルマガ用フォーム」を使用します。

#### テキストリンク

商品紹介リンクをブログやメールマガジンに貼り付けて、商品を紹介しよう!

#### メルマガ用フォーム

高血圧 李先生の高血圧改善ブログラム

http://www.infotop.ip/click.php?aid=16908&iid=

テキストリンク用フォーム

</script\_type="text/javascript"\_src="http://www.infotop.jp/click.js"></script> \ ▌">高血圧 <a href="http://www.ketsuatsu123.com/" onClick="return clickCount(16908, ( 李先生の 高血圧改善プログラム〈パ〉

商品名「高血圧」李先生の高血圧改善プログラム」のテキスト部分はご自由に変更可能です。

## アフィリエイトリンクの挿入

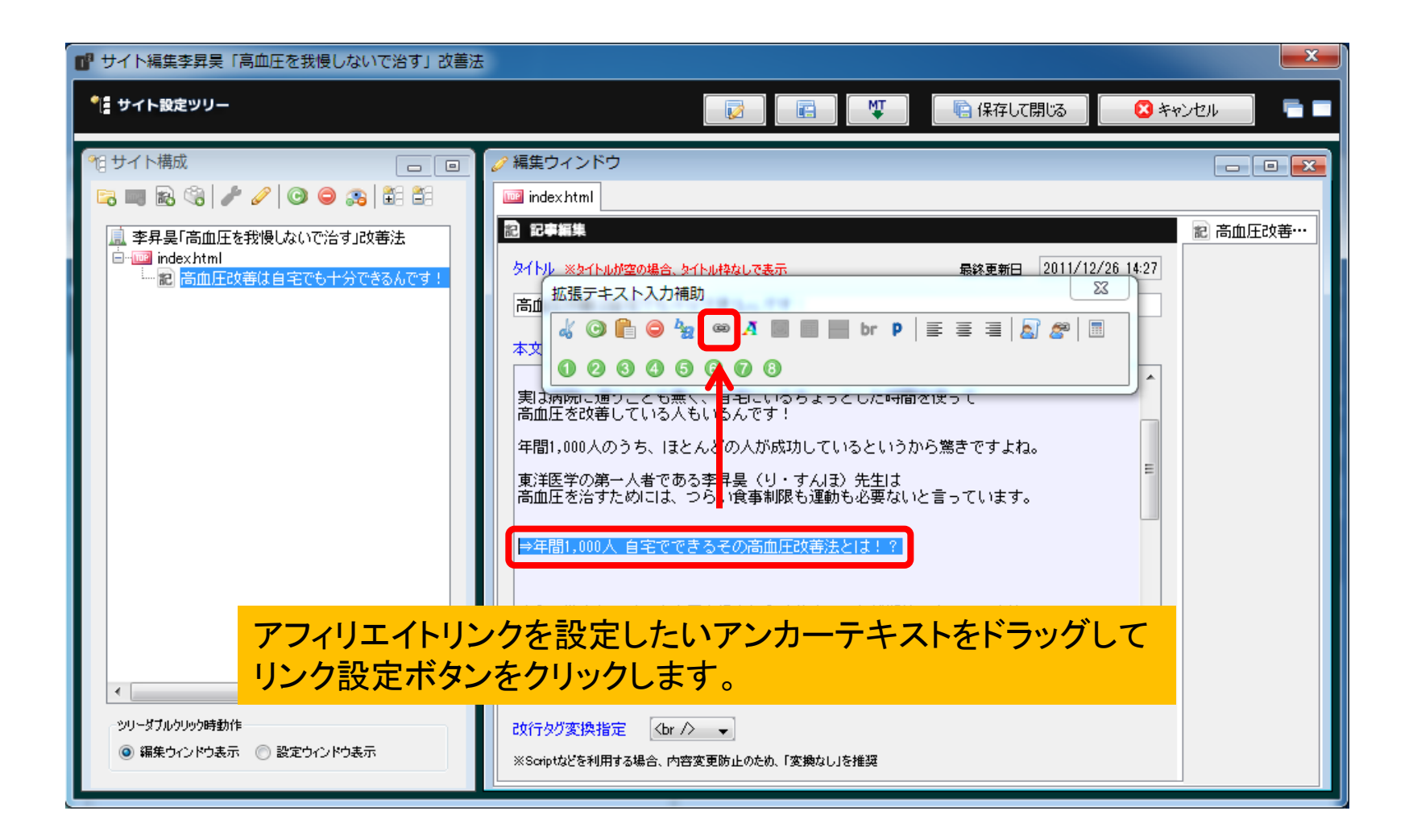

## コピーしたアフィリエイトリンクを貼り付けて「確定」をク リック

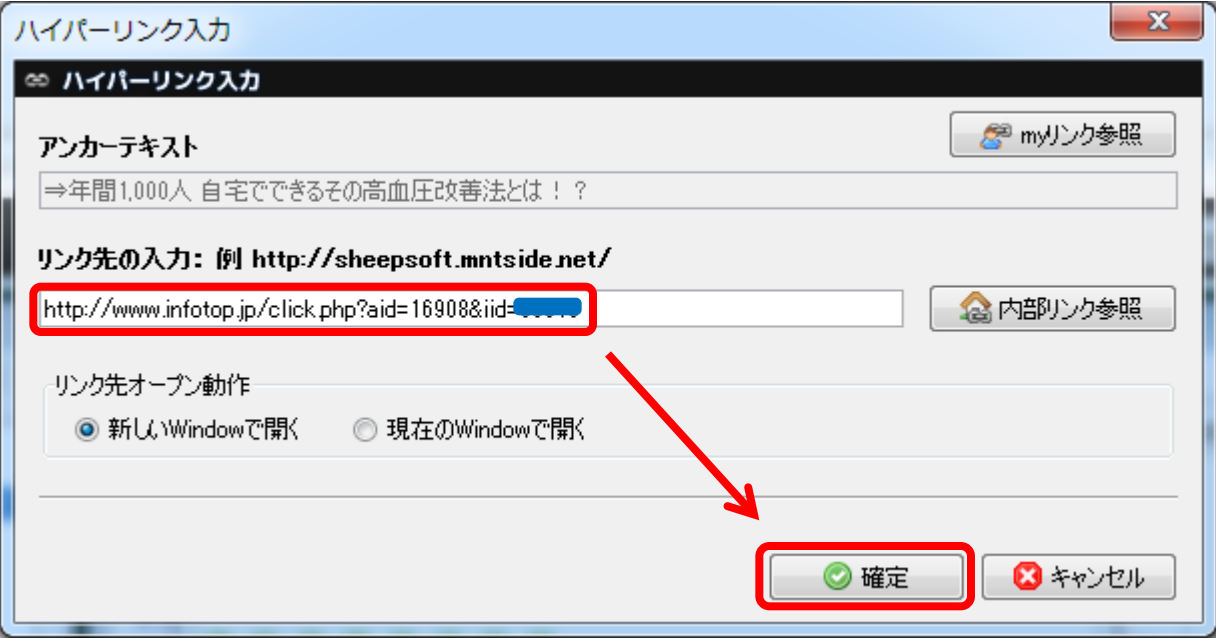

### アフィリリンク設定完了後の画面

画面のようにアンカーテキストの前後にリンクタグが表示されていれば アフィリリンクの設定は完了です。

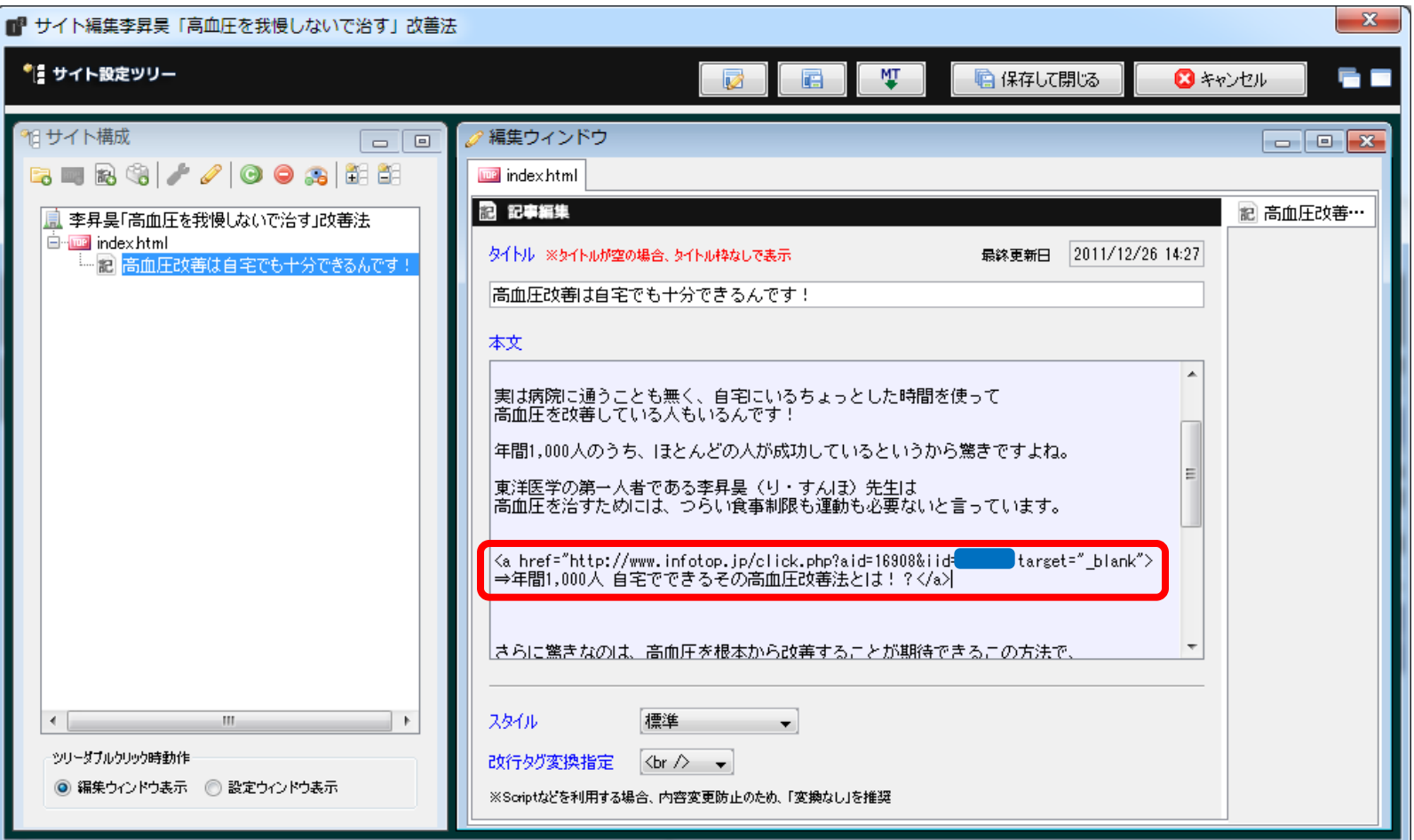

25

### 現状のままサイトを確認すると、このようになっていま す

• 李昇昊 高血圧

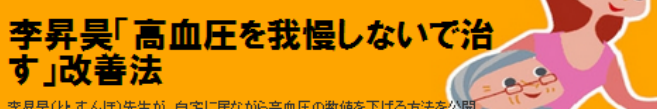

李昇昊(りすんぽ)先生が、自宅に居ながら高血圧の数値を 中。東洋医学の応用で高血圧は改善できるんです。

#### 高血圧改善は自宅でも十分できるんです!

高血圧を改善する為には病院で薬をもらい、 毎日運動を欠かさずに続けないといけないのはつらい・・・

更に、好きな食事も自由には食べられない、そんな風に考えていませんか?

実は病院に通うことも無く、自宅にいるちょっとした時間を使って 高血圧を改善している人もいるんです!

年間1,000人のうち、ほとんどの人が成功しているというから驚きですよね。

東洋医学の第一人者である李昇昊(りすんほ)先生は 高血圧を治すためには、つらい食事制限も運動も必要ないと言っています。

#### ⇒年間1,000人自宅でできるその高血圧改善法とは!?

おらに驚きなのは、高血圧を根本から改善することが期待できるこの方法で、 肩こりや腰痛まで治ってしまったのだとか。

すごく専門的な難しい方法なのかなと思いましたが、 「誰にでもできる簡単な方法」なんです。

やり方はDVDで丁寧に解説してくれていますので、 先生が実際にやっていることをマネすればいいだけです。

しかも、「この方法を試しても90日間全く改善されなかった「場合には、なんと全額返金してもらうことができ、 返金してもDVDは返さなくても良いみたいで、内容に自信を持っているんだな、ということが伝わってきます。

金銭的なリスクが一切無く、試すことができるのは嬉しいですね。

### このままでは文字だけでメリハリもないので、 文字の色や大きさを変えて強調したり、 画像の挿入をしてサイト全体を目立たせていきます。

# 2-3.文字修飾

## 文字修飾機能を使って文字の色を変更したり、 大きさを変更していく

詳細な操作説明は、「記事を修飾するときのショートカットの使い方」をご覧ください。

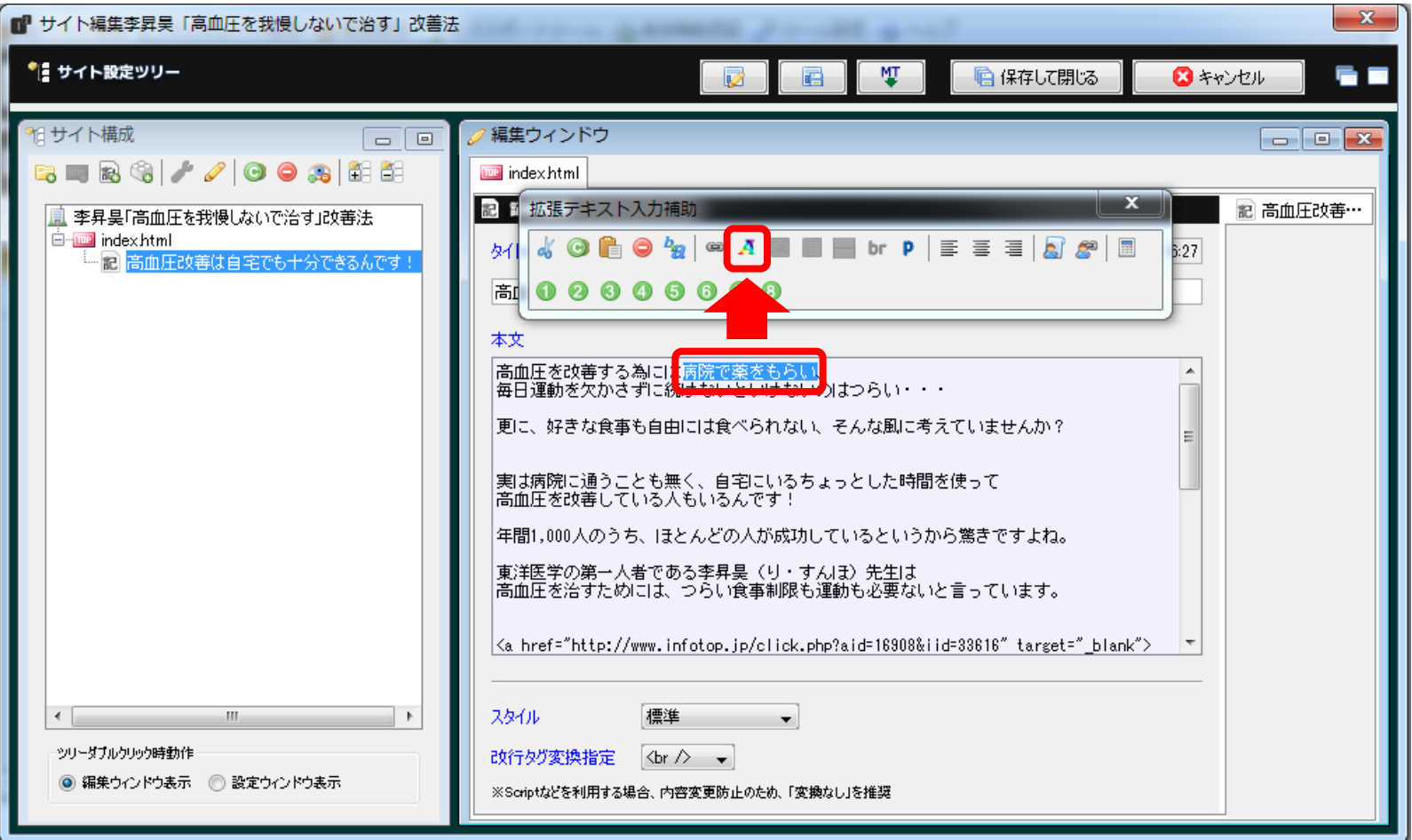

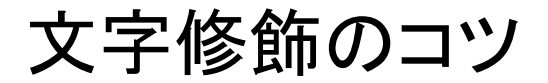

• 李昇吴高血圧

李昇昊「高血圧を我慢しないで治 す 改善法

李昪昊(りすんほ)先生が、自宅に居ながら高血圧の数値を下げる方法を公開中。 東洋 用で高血圧は改善できるんです。

#### 高血圧改善は自宅でも十分できるんです!

高血圧を改善する為には病院で薬をもらい、 毎日運動を欠かさずに続けないといけないのはつらい…

更に、好きな食事も自由には食べられない、そんな風に考えていませんか?

実は病院に通うことも無く、自宅にいるちょっとした時間を使って 高血圧を改善している人もいるんです!

年間1,000人のうち、ほとんどの人が成功しているというから驚きですよね。

東洋医学の第一人者である李昇昊(り・すんほ)先生は 高血圧を治すためには、つらい食事制限も運動も必要ないと言っています。

#### ⇒年間1,000人 自宅でできるその高血圧改善法とは!?

さらに驚きなのは、高血圧を根本から改善することが期待できるこの方法で、 肩こりや腰痛まで治ってしまったのだとか。

すごく専門的な難しい方法なのかなと思いましたが、 「誰にでもできる簡単な方法」なんです。

やり方はDVDで丁寧に解説してくれていますので、 先生が実際にやっていることをマネすればいいだけです。

しかも、「この方法を試しても90日間全く改善されなかった」場合には、なんと全額返金してもらうことができ、 返金してもDVDは返さなくても良いみたいで、内容に自信を持っているんだな、ということが伝わってきます。

金銭的なリスクが一切無く、試すことができるのは嬉しいですね。

文字修飾は、強調したい部分を ピンポイントで目立たせるようにします。 基本は、背景色は黄色、文字色は黒太字と 赤太字の2種類を使う程度でいいでしょう。

また、アフィリリンクは目立つようにします。 太字にしたり文字のサイズを140%程度に設定して 大きくするなどして目立たせてください。

### 文字修飾の悪い例

• 李昇吴 高血圧

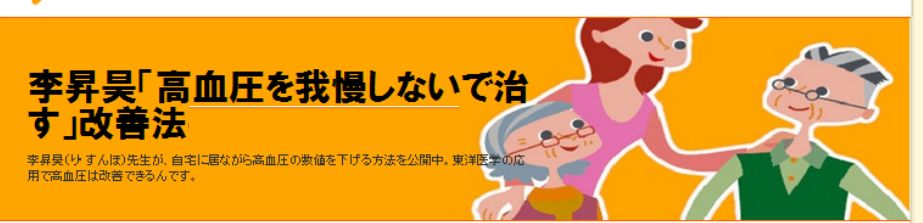

#### 高血圧改善は自宅でも十分できるんです!

高血圧を改善する為には病院で薬をもらい、 毎日運動を欠かさずに続けないといけないのはつらい…

更に、好きな食事も自由には食べられない、そんな風に考えていませんか?

実は病院に通うことも無く、自宅にいるちょっとした時間を使って 高血圧を改善している人もいるんです!

年間1,000人のうち、ほとんどの人が成功しているというから驚きですよね。

東洋医学の第一人者である李昇昊(り・すんほ)先生は 高血圧を治すためには、つらい食事制限も運動も必要ないと言っています。

#### ⇒年間1,000人 自宅でできるその高血圧改善法とは!?

さらに驚きなのは、高血圧を根本から改善することが期待できるこの方法で、 肩こりや腰痛まで治ってしまったのだとか。

すごく専門的な難しい方法なのかなと思いましたが、 「誰にでもできる簡単な方法」なんです。

やり方はDVDで丁寧に解説してくれていますので、 先生が実際にやっていることをマネすればいいだけです。

しかも、「この方法を試しても90日間全く改善されなかった」場合には、なんと全額返金してもらうことができ、 返金してもDVDは返さなくても良いみたいで、内容に自信を持っているんだな、ということが伝わってきます。

金銭的なリスクが一切無く、試すことができるのは嬉しいですね。

たくさんの色を使いたがる人がいますが、 ご覧のように、これではアフィリリンクがどこにあるか ということすらわかりにくくなってしまっています。

使用する文字の色は2色程度に抑え、 文字修飾するポイントもなるべく絞り、 アフィリリンクへ誘導するための文字修飾をしましょう。

# 2-4.画像挿入

### インフォトップのバナー画像やセールスページ内の画 像を挿入

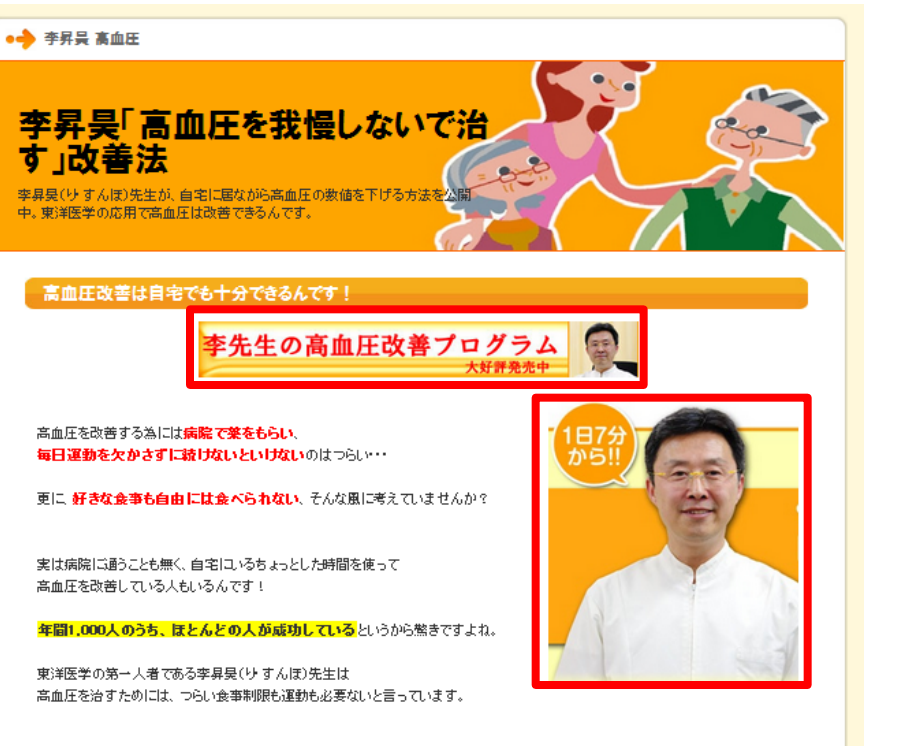

#### ⇒年間1,000人 自宅でできるその高血圧改善法とは!?

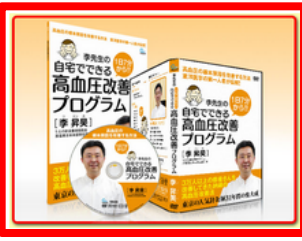

本に「酸きなのは、高血圧を根本から改善 <mark>届こりや腰痛まで治ってしまったのだとか。</mark>

すごく専門的な難しい方法なのかなと思い 「誰にでもできる簡単な方法」なんです

やり方はDVDで丁寧に解説してくれていま 先生が実際にやっていることをマネすれば

画像を入れることで、訪問者の視覚に訴えることができます。 IEYASU2を使えば画像を挿入することも簡単にできますので、 画像をうまく使ったサイトを作ってみてください。 ※画像は必ず販売者に許可を取ってから使用してください。

## アフィリエイター管理画面から バナーフォームの画像リンクをコピー(Ctrl+C)

### まずはじめにインフォトップのアフィリエイター管理画面にある、 横長のバナー画像を設定していきます。

#### バナー画像リンク

商品紹介バナー画像リンクをブログやホームページに貼り付けて、商品を紹介しよう!

バナーフォーム

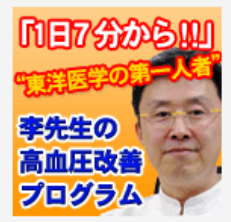

<script type="text/javascript" src="http://www.infotop.jp/click.js"></script> <a href="http://www.ketsuatsu123.com/" onClick="return clickCount(18908,  $\mathbb{D}$ :" $\times$ img src="http://www.infotop.jp/img/banner1\_33616.gif"\_border="0" / $\frac{\sqrt{a}}{}$ 

#### バナーフォーム

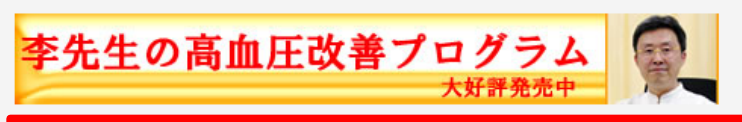

ript type="text/javascript" src="http://www.infotop.jp/click.js"></script><br>href="http://www.ketsuatsu123.com/" onClick="return clickCount(16908, \_\_\_\_\_);"><img<br>="http://www.infotop.jp/img/banner2\_33616.jpg" border="0" /></a

## コピーしたバナー画像リンクを 記事本文のはじめに貼り付け(Ctrl+V)

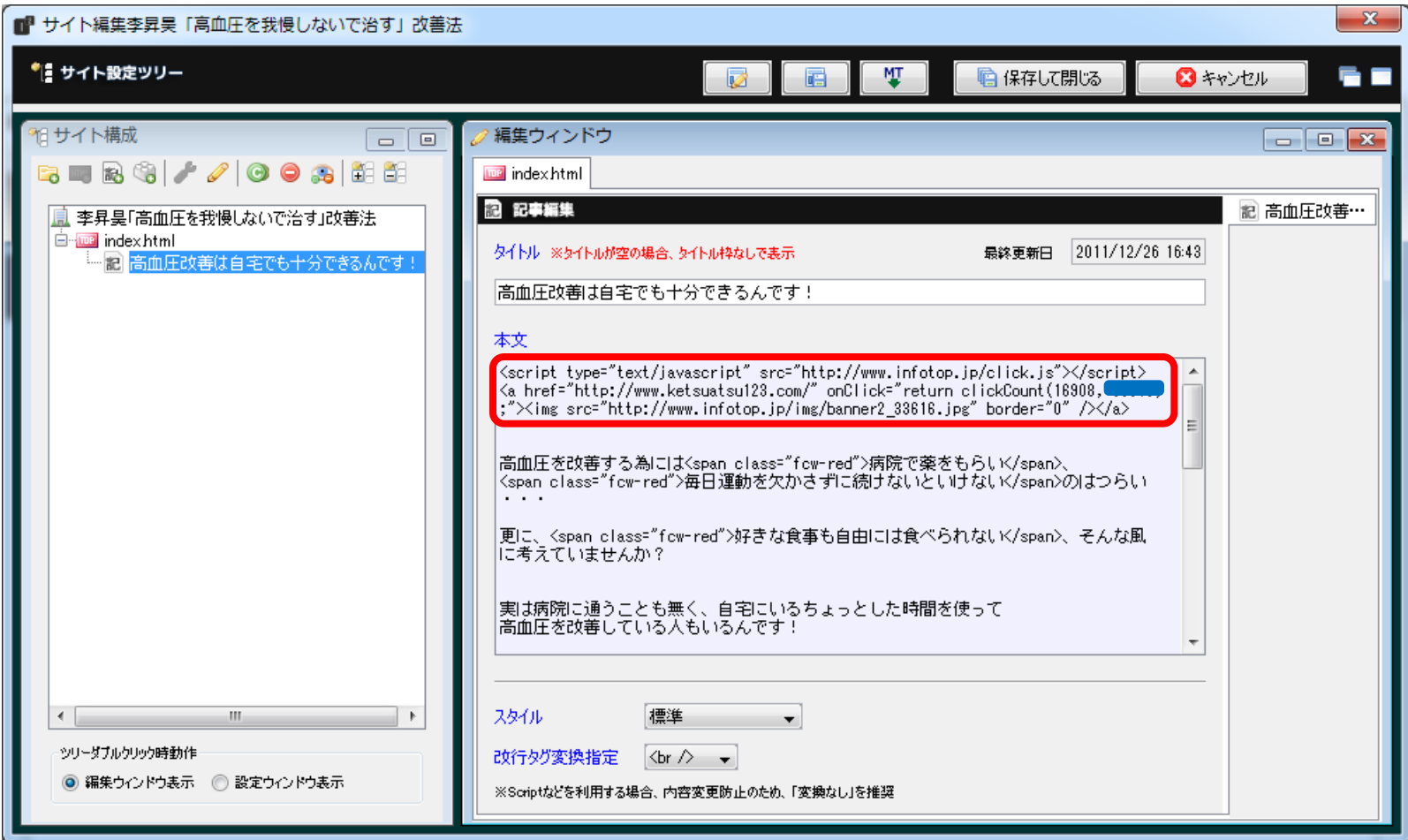

### バナー画像を中央寄せで表示させる

テンプレートによって異なりますが、そのままバナー画像を挿入すると 左寄せになりますので、中央寄せで表示して見栄えを整えます。

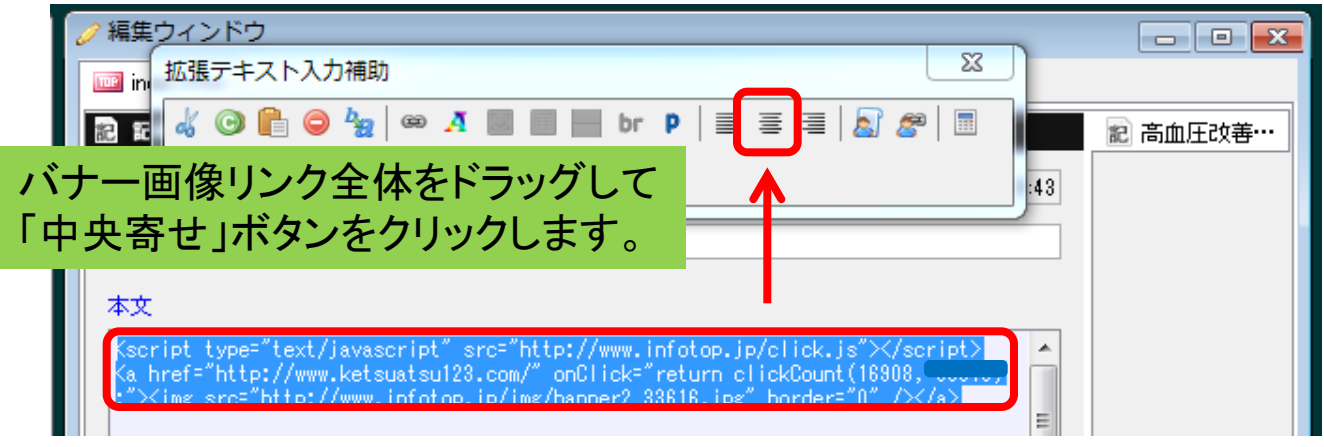

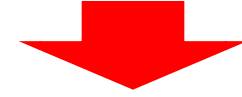

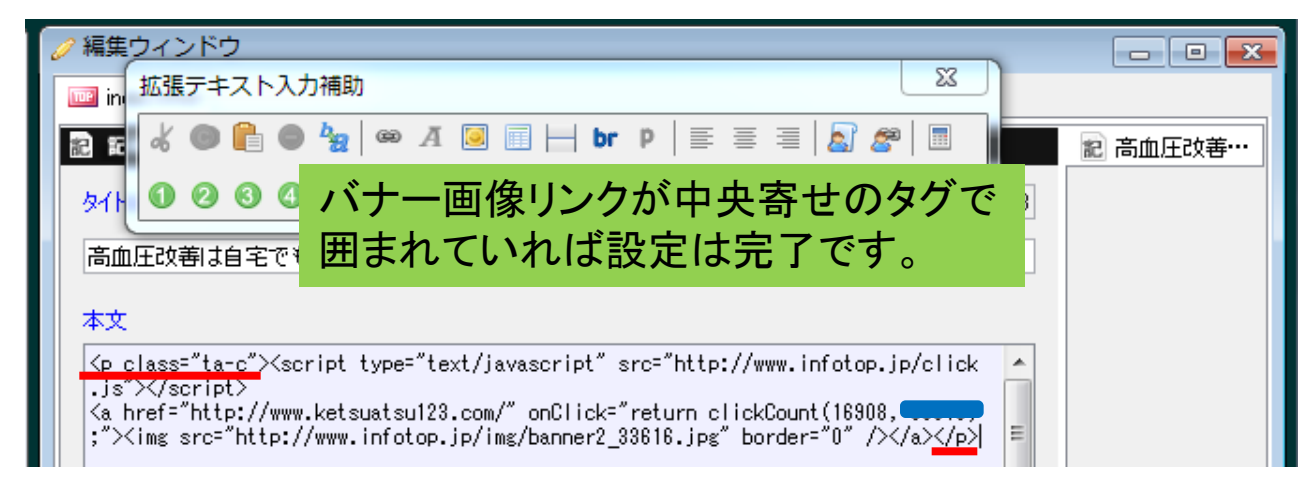

### セールスページ内の画像を挿入

販売ページにある画像を使って画像を右寄せ・左寄せに配置するなどして画像を挿入します。 (詳細な方法は「1.画像のキャプチャ方法と設定方法」テキストを参照してください)

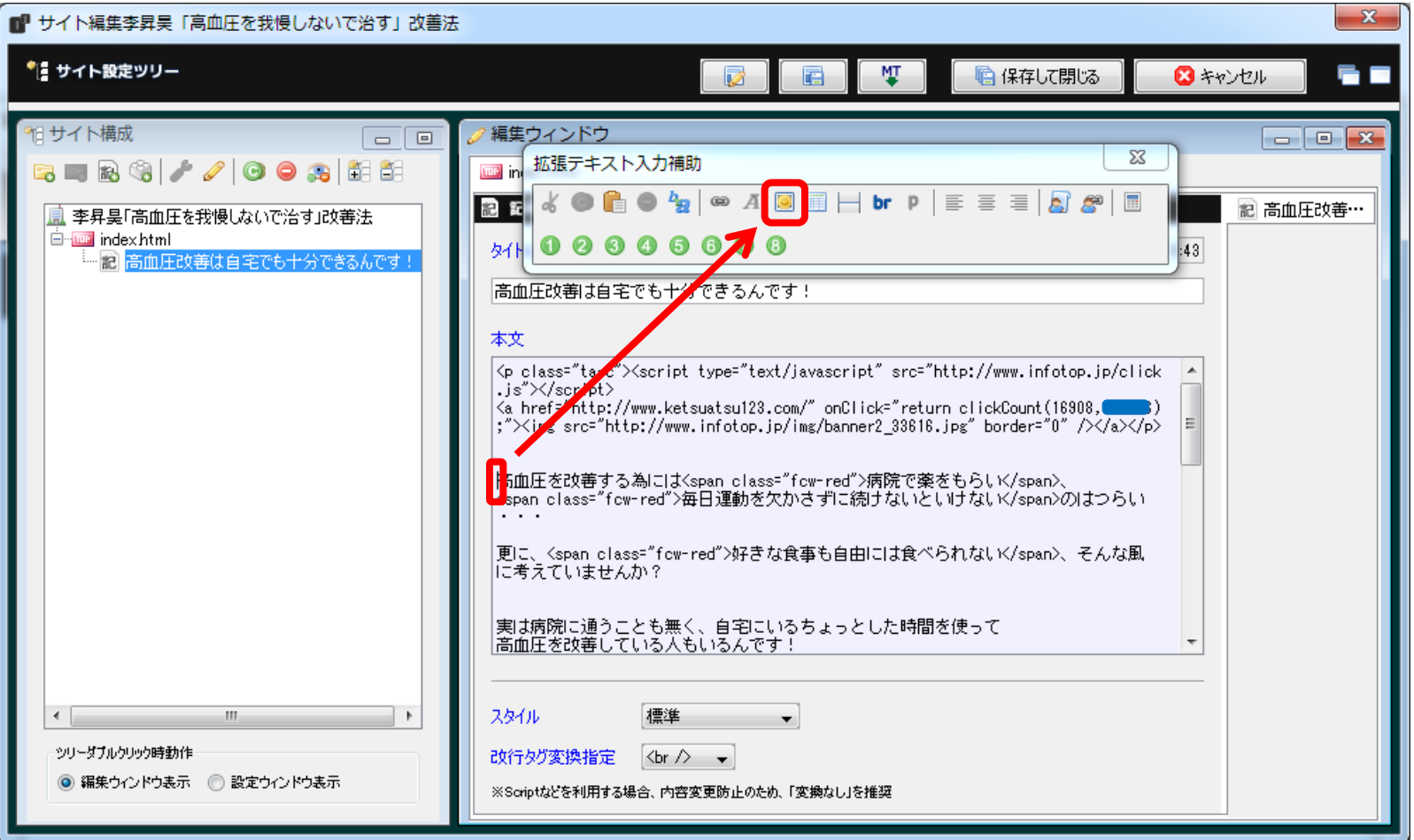

# 3.サイトのアップロード

### アフィリサイトが完成したらアップロードする

初期サイトからアフィリサイトへ作りなおしたサイトデータのアップロードについては、 「2.作り直したサイトを再アップロードする方法」テキストを参照してください。

サイトをアップロードしてWeb表示を行なってもサイトの内容が変わらない場合は、 以前のサイトデータがブラウザに記憶されている可能性があります。

そのような場合には、ブラウザの「更新」ボタンを押すか、 キーボードの「F5」キーを押して確認をしてみてください。

## これで情報商材アフィリサイトが完了です

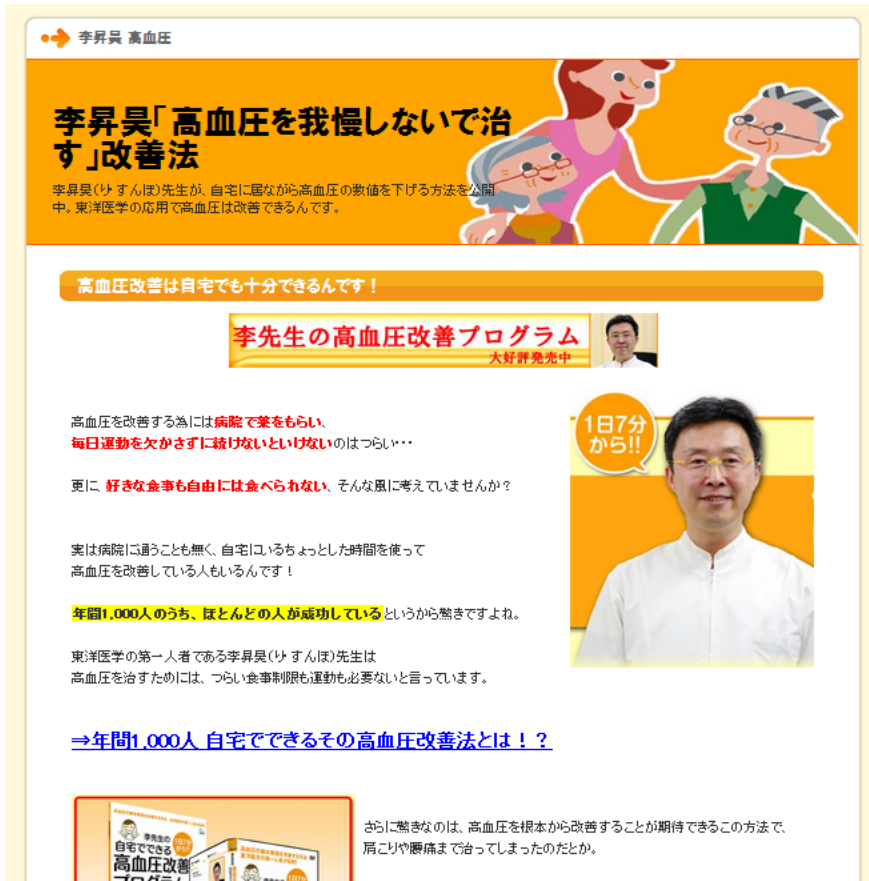

すごく専門的な難しい方法なのかなと思いましたが、 「誰にでもできる簡単な方法」なんです。

やり方はDVDで丁寧に解説してくれていますので、 先生が実際にやっていることをマネすればいいだけです。

キーワード選定次第で、 このような作り込んでいないペラサイトでも 十分売り上げは上がります。 参考にしてください。

これで1つのサイト作成の流れは終わりです。

この作業を繰り返して、 まずは流れを覚えてしまいましょう。

流れが身につきさえすれば、 あとは時間の取り方次第でサイトが増えます。